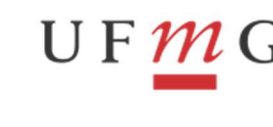

**PROPLAN** 

PRÓ-REITORIA DE PLANEJAMENTO E

DESENVOLVIMENTO

# ROTEIRO PARA ATUALIZAÇÃO DO ROL DE RESPONSÁVEIS

Com o intuito de atender ao que determina a Instrução Normativa nº 84, de 22 de abril de 2020, torna-se necessário a atualização do Rol de Responsáveis, conforme roteiro descrito abaixo.

Lembramos que todas as Unidades Gestoras precisam atualizar o Rol de Responsáveis no Siafi, em tempo hábil, uma vez que não serão permitidos ajustes ou alterações após a data de encerramento do exercício.

### 1) Cada unidade gestora deve possuir as seguintes naturezas de responsabilidade:

- 001 Dirigente máximo da unidade prestadora de contas UPC (Pró-Reitor(a)/Diretor(a) e Pró-Reitor(a) Adjunto(a)/Vice-Diretor(a).
- 103 Ordenador de despesa por delegação de competência: (Pró-Reitor(a)/Diretor(a) e Pró-Reitor(a) Adjunto(a)/Vice-Diretor(a).
- 110 Responsável pela conformidade de registro de gestão: (Pró-Reitor(a)/Diretor(a) e Pró-Reitor(a) Adjunto(a)/Vice-Diretor(a); ou servidor designado através de portaria (subdelegação de competência).
- 120 Ordenador de despesa por subdelegação: UG´s 153254, 153265, 153267.
- $\geq$  137 Responsável pelos atos de gestão orçamentária:
- 138 Responsável pelos atos de gestão financeira:
- 207 Responsável pela conformidade contábil: somente para contador ou técnico contábil da UG. Não é permitida a designação de servidor que não seja contador ou técnico contábil.
- $\triangleright$  301 Responsável pelo almoxarifado-bens de estoque: somente para as unidades que possuem almoxarifado de consumo; (HCL – almox, mant, obras, SND)
- 306 Responsável pela gestão do patrimônio-bens móvel.
- 309 Responsável por material farmacêutico: para as unidades que possuem almoxarifado de farmácia;
- 339 Responsável por material hospitalar: somente para UG 153261.

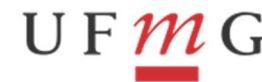

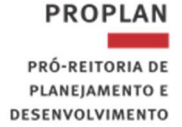

Esclarecemos que:

1. Pró-Reitores(as), Pró-Reitores(as) Adjuntos(as), Diretores(as) e Vice-Diretores(as) somente podem assumir as naturezas de responsabilidade 001, 103 e 110.

2. Responsáveis pelas naturezas 137, 138 e 207 não poderão assumir, simultaneamente, a responsabilidade pelas naturezas 301, 306, 309 e 339.

# 2) Conferir situação da Unidade Gestora:

Acessar o SIAFI20xx, transação >CONAGENTE.

### Na Tela 1, teclar "Enter"

Tela 1 - CONAGENTE Principal

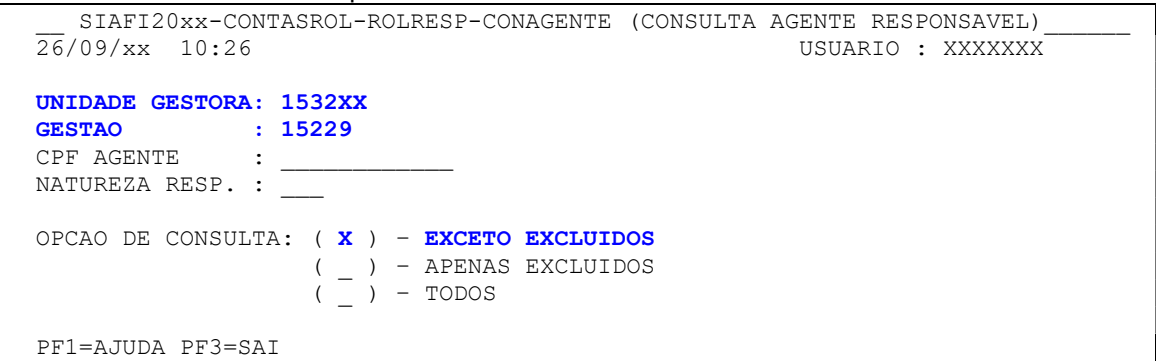

Na Tela 2 encontraremos a lista de agentes responsáveis por cada natureza.

#### Tela 2 – CONAGENTE Lista

```
SIAFI20xx-CONTASROL-ROLRESP-CONAGENTE (CONSULTA AGENTE RESPONSAVEL)<br>\frac{76}{10} usuario : xxxxxxx
                                                      USUARIO : XXXXXXX
                                                       PAGINA : 001 
ITENS ENCONTRADOS: 3
UG/GESTAO NAT SEQ TIPO AGENTE RESPONSAVEL DESIGNACAO EXONERACAO SIT<br>1532xx/15229 103 001 T FULANO 10Jul2000
1532XX/15229 103 001 T FULANO
                      S BELTRANO 10Jul2000
                       I AGENTE A 10Jul2000 EXC 
 PF1=AJUDA PF2=DETALHA PF3=SAI PF4=ATUALIZA PF10=INCLUI PF12=RETORNA
```
#### 3) Atualização do endereço dos agentes:

Acessar o SIAFI20xx, transação >ATUCREDOR.

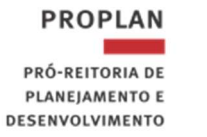

# Na Tela 3 inserir o CPF do agente e teclar "Enter"

G

```
Tela 3 
SIAFI20xx-TABAPOIO-CREDOR-ATUCREDOR (ATUALIZA CREDOR)<br>30/09/xx 09:34
 30/09/xx 09:34
CREDOR : ______________ 
  PF1=AJUDA PF3=SAI
```
Na Tela 4 deverá ser feita a atualização com: endereço residencial completo, telefones residencial e funcional, fax e endereço eletrônico.

No campo "MOTIVO DA ATUALIZAÇÃO" preencher com o texto: "Atualização de dados para compor o rol de responsáveis".

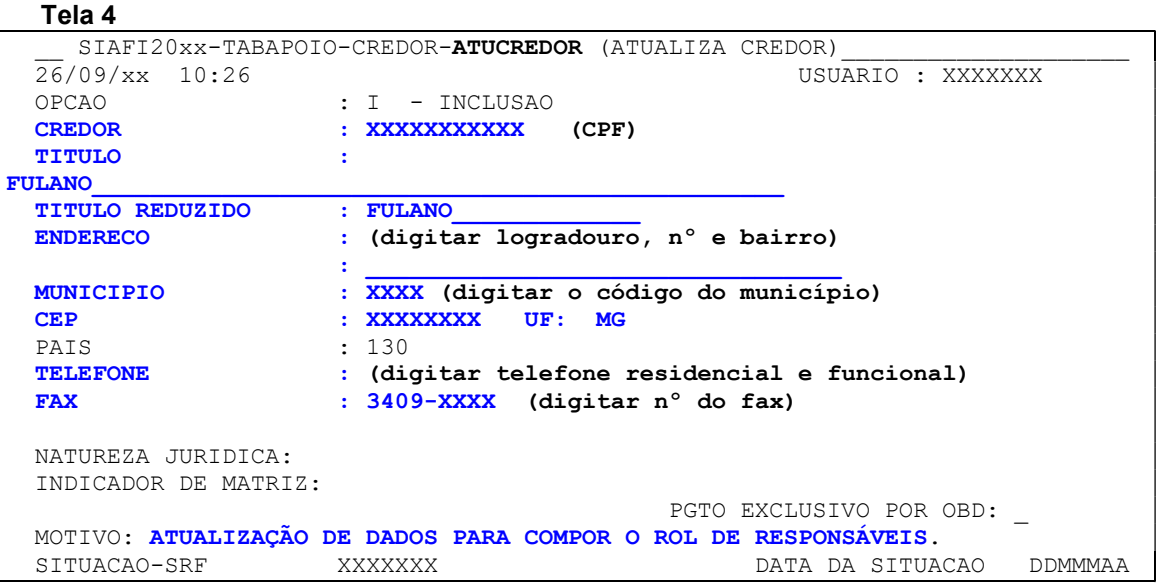

# 4) Alimentação do Rol de Responsáveis:

Acessar o SIAFI20xx, transação >ATUAGENTE para efetuar as devidas alterações.

a. Inclusão de novo agente ou nova natureza de responsabilidade:

Na Tela 5 inserir o CPF do agente e o código da Natureza (conforme item 1) e Teclar "Enter".

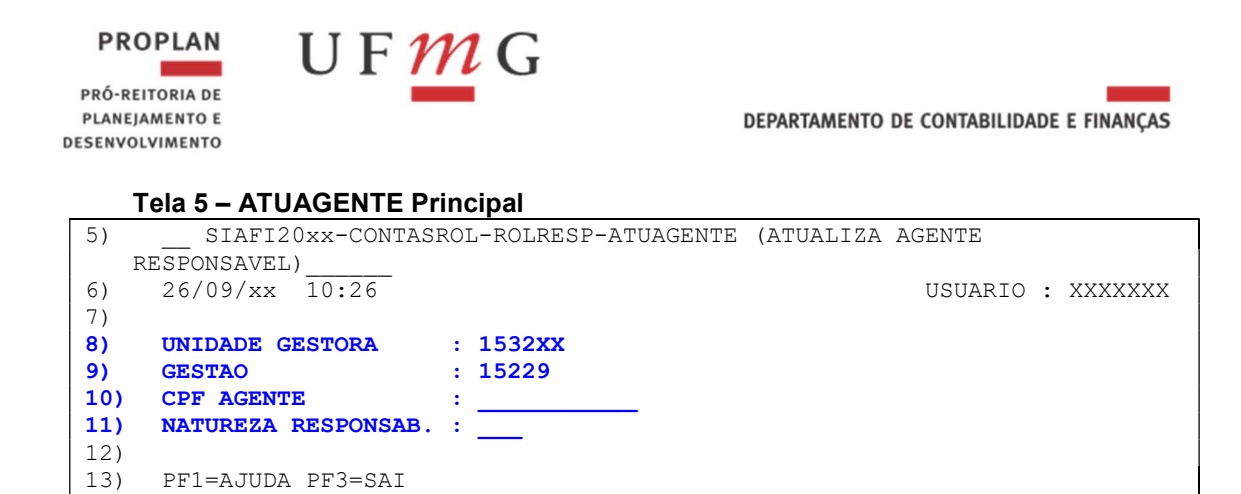

Na tela 6, preencher todos os campos em destaque e teclar "Enter":

- No campo "TIPO" preencher com a respectiva letra: T TITULAR, S SUBSTITUTO e I – INTERINO (a função de interino só pode ser ocupada eventualmente, onde for constatada a ausência do titular e do substituto simultaneamente).
- O Campo SEQ é editável se a natureza for múltipla, se não fica bloqueado com valor 001.
- No campo "DOCUMENTO", preencher com o número da Portaria que designou o respectivo agente.
- No campo "DATA" preencher com a data de início do mandato do agente (geralmente é a mesma data da publicação).
- No campo "DATA DOU" preencher a data em que a portaria foi publicada no Diário Oficial da União. No caso das portarias que não forem publicadas no DOU, preencher com a data em que a portaria foi feita.
- No campo "CARGO OU FUNÇÃO": para diretores e vice-diretores preencher com "Diretor(a) da unidade XX ou Vice-diretor(a) da unidade XX; para os demais agentes colocar o cargo que aparece na portaria (ex.: Assistente em Administração).

#### Tela 6 – ATUAGENTE Inclusão

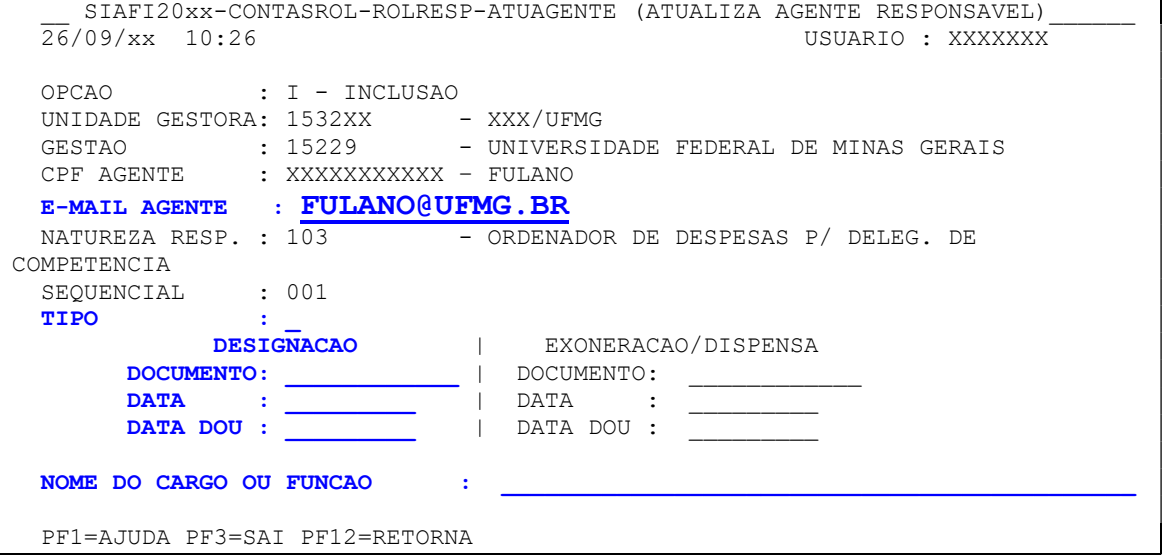

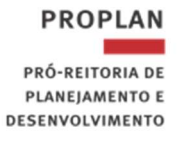

# b. Inclusão de nova portaria para agente já existente:

Na Tela 5 inserir o CPF do agente e o código da Natureza (conforme item 1) e teclar "Enter".

No caso do agente já existente, o usuário será direcionado para a Tela 7 e teclar F10 para incluir a nova portaria.

#### Tela 7 – ATUAGENTE Lista

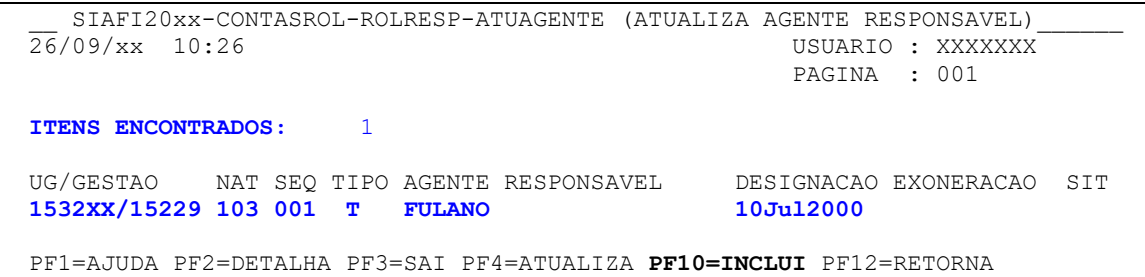

A opção PF10 redireciona o usuário para a Tela 6, que deve ser preenchida conforme instruções do item 4-a (inclusão de novo agente).

# c. Exclusão de agente:

A exclusão de agentes refere-se à retirada do sistema do sistema de um agente que foi registrado por erro ou engano.

A exclusão não deve ser feita pela unidade gestora, e sim somente pela setorial contábil (UG: 153062 - UFMG).

A exclusão de agente feita pela unidade gestora apaga todo histórico do agente no SIAFI, logo, quando a alteração do rol implicar na saída de um agente ou no término de seu mandato, deverá ser feito o procedimento para exoneração, conforme INSTRUÇÕES DO ITEM "4-d".

# d. Alteração ou Exoneração de agente:

Acessar o SIAFI20xx, transação >CONAGENTE

Na tela 8, preencher todos os campos em destaque e telar "Enter":

- No campo "UNIDADE GESTORA", preencher com o código da sua Unidade.
- No campo "GESTÃO", preencher com o código 15229.

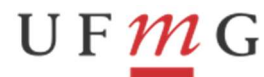

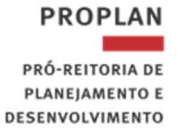

- No campo "OPÇÃO DE CONSULTA" marcar o item "EXCETO EXCLUÍDOS"

#### Tela 8 - CONAGENTE Principal (=Tela 1)

```
SIAFI20XX-CONTASROL-ROLRESP-CONAGENTE (CONSULTA AGENTE RESPONSAVEL)<br>26/09/XX 10:26 USUARIO : XXXXXXX
                                                          USUARIO : XXXXXXX
 UNIDADE GESTORA: 1532XX 
GESTAO : 15229
CPF AGENTE : _
NATUREZA RESP. : ___
 OPCAO DE CONSULTA: ( X ) – EXCETO EXCLUIDOS 
                     ( ) – APENAS EXCLUIDOS
                     ( ) – TODOS
 PF1=AJUDA PF3=SAI
```
O sistema será direcionado para a Tela 9.

Na Tela 9 teclar F4 em frente ao agente a ser alterado ou exonerado.

#### Tela 9 – CONAGENTE Lista (=Tela 2)

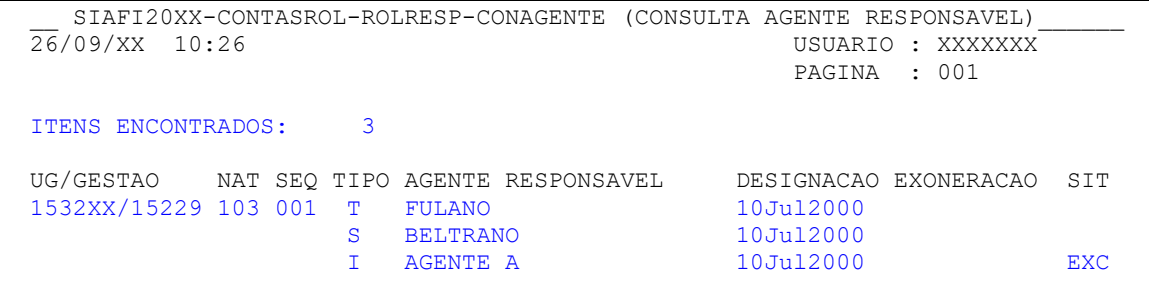

PF1=AJUDA PF2=DETALHA PF3=SAI PF4=ATUALIZA PF10=INCLUI PF12=RETORNA

Na Tela 10 preencher todos os campos em destaque

- No campo "OPCÃO" colocar **A ALTERA**.
- No campo "TIPO" preencher com a respectiva letra: T TITULAR, S SUBSTITUTO e I – INTERINO (a função de interino só pode ser ocupada eventualmente, onde for constatada a ausência do titular e do substituto simultaneamente).
- O Campo SEQ é editável se a natureza for múltipla, se não, fica bloqueado com valor 001.
- No campo "DOCUMENTO", preencher com o número da portaria que exonerou o respectivo agente.
- No campo "DATA" preencher com a data de término do mandato ou de saída do agente.
- No campo "DATA DOU" preencher a data em que a portaria foi publicada no Diário Oficial da União. No caso das portarias que não forem publicadas no DOU, preencher com a data em que a portaria foi feita.

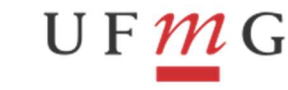

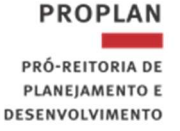

- Preencher o campo "MOTIVO DA ALTERAÇÃO".

```
Tela 10 – CONAGENTE Atualização
```

```
SIAFI20XX-CONTASROL-ROLRESP-CONAGENTE (CONSULTA AGENTE RESPONSAVEL)<br>26/09/XX 10:26 USUARIO : XXXXXXX
                                                    USUARIO : XXXXXXX
  OPCAO : A (A-ALTERA E-EXCLUI) 
UNIDADE GESTORA: 1532XX - XXX/UFMG
GESTAO : 15229 - UNIVERSIDADE FEDERAL DE MINAS GERAIS
 CPF AGENTE : XXXXXXXXXXX – FULANO 
E-MAIL AGENTE : FULANO@UFMG.BR
 NATUREZA RESP. : 100 - ORDENADOR DE DESPESAS P/ DELEG. DE
COMPETENCIA 
 SEQUENCIAL : 001
  TIPO : T 
DESIGNACAO | EXONERACAO/DISPENSA
 DOCUMENTO: KLJKL | DOCUMENTO: ____________ 
 DATA : 10Jul2000 | DATA : _________ 
DATA DOU : 11JUL2000 | DATA DOU : _________
  NOME DO CARGO OU FUNCAO : KLJ 
  MOTIVO : 
\mathcal{L}_\text{max} and \mathcal{L}_\text{max} and \mathcal{L}_\text{max} and \mathcal{L}_\text{max} and \mathcal{L}_\text{max} and \mathcal{L}_\text{max} PF1=AJUDA PF3=SAI PF12=RETORNA
```
# e) Envio do Relatório de Rol de Responsáveis por e-mail:

Acessar o SIAFI20xx, transação >CONAGENTE

Na Tela 11 Teclar F9, preencher o campo "INDIQUE O E-MAIL DO DESTINATÁRIO" e teclar "Enter".

#### Tela 11 - CONAGENTE Principal

```
\frac{\texttt{SIAFI20XX}-\texttt{CONTASROL}-\texttt{ROLRESP}-\texttt{CONAGENTE}}{\texttt{CONSULTA}\texttt{AGENTE}\texttt{E} } \texttt{RESPONSAVEL})\\USUARIO : XXXXXXX
UNIDADE GESTORA: 1532XX<br>GESTAO : 15229
           \frac{15229}{ }CPF AGENTE : ______
 NATUREZA RESP. : ___ 
 OPCAO DE CONSULTA: ( X ) – EXCETO EXCLUIDOS 
                           ( _ ) – APENAS EXCLUIDOS 
                          ( ) – TODOS
PF1=AJUDA PF3=SAI PF5=IMPRIME PF9=EMAIL
```
Na Tela 12 marcar a opção "TODAS AS NATUREZAS" para enviar toda movimentação do ano.

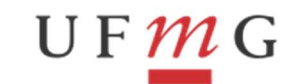

PRÓ-REITORIA DE PLANEJAMENTO E DESENVOLVIMENTO

**PROPLAN** 

DEPARTAMENTO DE CONTABILIDADE E FINANÇAS

#### Tela 12 – CONAGENTE E-mail

 $\frac{\tt SIAFI20XX-CONTASROL-ROLRESP-CONAGENTE} {\tt (CONSULTA AGENTE RESPONSAVEL)}_{USUARIO~: XXXXXXX}$ USUARIO : XXXXXXX PAGINA : 001 UNIDADE GESTORA: 1532XX - XXX/UFMG GESTAO : 15229 - UNIVERSIDADE FEDERAL DE MINAS GERAIS NATUREZA DE RESPONSABILIDADE X TODAS AS NATUREZAS \_ 003 - TESTE NATUREZA PRINCIPAL\_A PF1=AJUDA PF3=SAI PF12=RETORNA